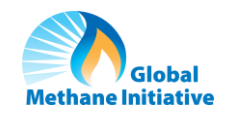

# Solid Waste Emissions Estimation Tool (SWEET)

#### Data Collection Worksheet

This printable worksheet was developed by the U.S. Environmental Protection Agency on behalf of the Global Methane Initiative (GMI) to accompany users in collecting data for use in the Solid Waste Emissions Estimation Tool (SWEET). SWEET is available online in th[e GMI Resource Library.](https://www.globalmethane.org/resources/index.aspx)

Tool support is available by request. If you need further assistance to find specific information, please contact [biogastoolkit@epa.gov](mailto:biogastoolkit@epa.gov) or visit th[e SWEET resource page](https://globalmethane.org/resources/details.aspx?resourceid=5176) that includes informational videos.

#### **Data Collection Instructions and Tips**

Throughout this Data Collection Worksheet, users should:

- Write data in every empty cell except for those below noted as **'OPTIONAL'.**
	- o *Note: Some inputs are marked as optional. SWEET has default values for these inputs if they are not provided. All other inputs are required for SWEET to run properly.*
- Make a note of the information source or any assumptions made in the 'Sources & Notes' column for every data point written down.

Other data collection tips include:

- In the SWEET Excel workbook, grey cells represent default values or assumptions. Users do not need to change these values but are encouraged to update data if local information is available.
- When recording values, be careful not to allocate more waste to composting, recycling, combustion, or digestion than your municipality is currently disposing of in landfills and dumps.
- If your municipality does not know the average composition of its solid waste, default values are available from the 2006 IPCC Report.
- Please ensure legible and distinct handwriting, especially for numerals such as 1, 5, 6, 7, and 9.

#### **Data Entry Instructions**

Once all necessary data has been collected, use these completed worksheets to input required values into the SWEET Excel file. Each of the worksheet tables below corresponds to sheets in the tool where the relevant data should be entered.

For reference, the corresponding Excel sheets are:

- 1. General Information
- 2. Collection Transportation
- 3. Landfills and Dumpsites
- 4. Waste Burning
- 5. Waste Handling Equipment

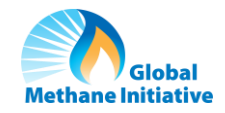

## 1. General Information

Following data collection, enter the values written below into the relevant cells in the *General Information* sheet of the SWEET Excel file.

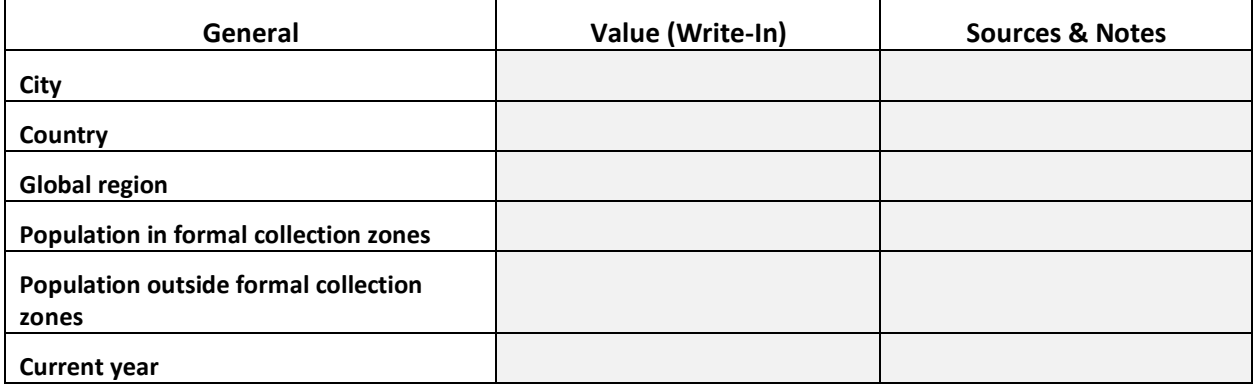

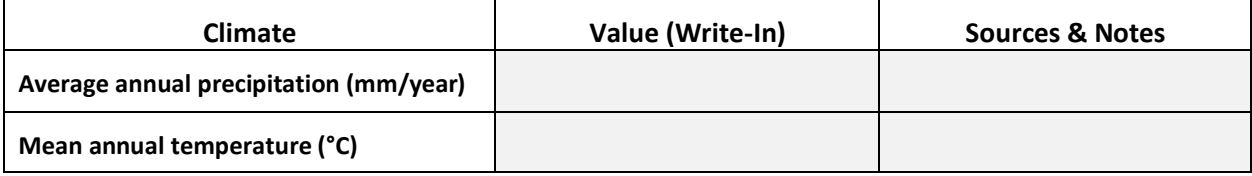

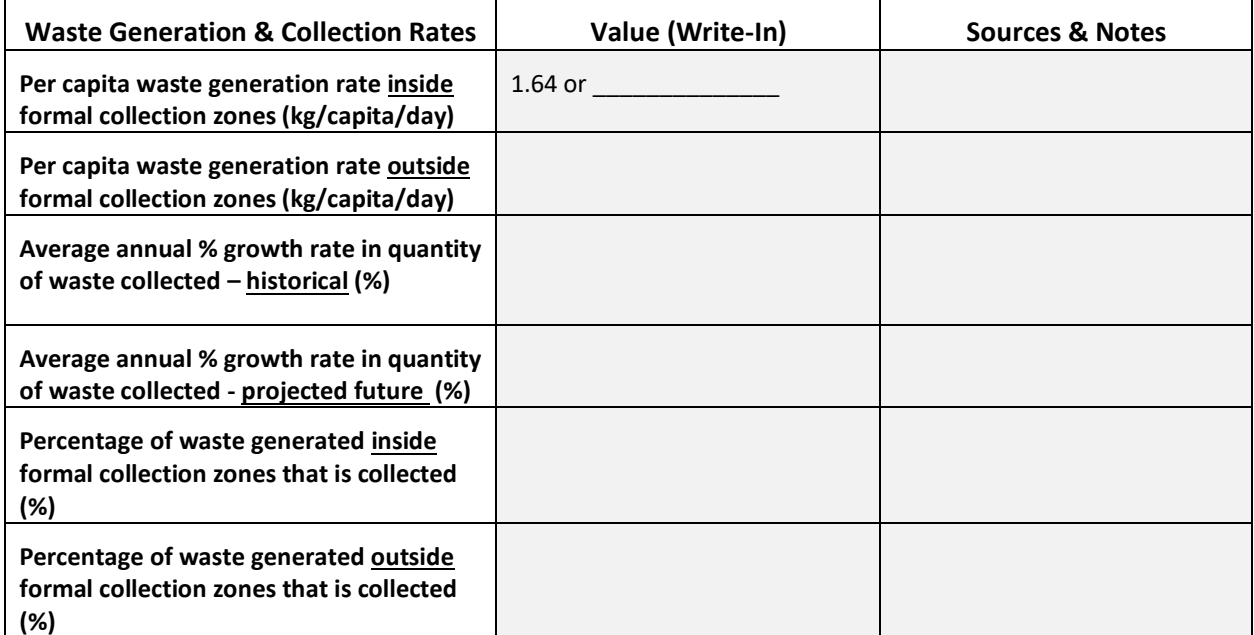

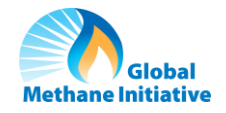

*Collected Waste*: Please enter percentages of the composition of collected waste, which must add to 100%. If your municipality collects data by different material classifications, estimate the total percentage that would fit in each category below:

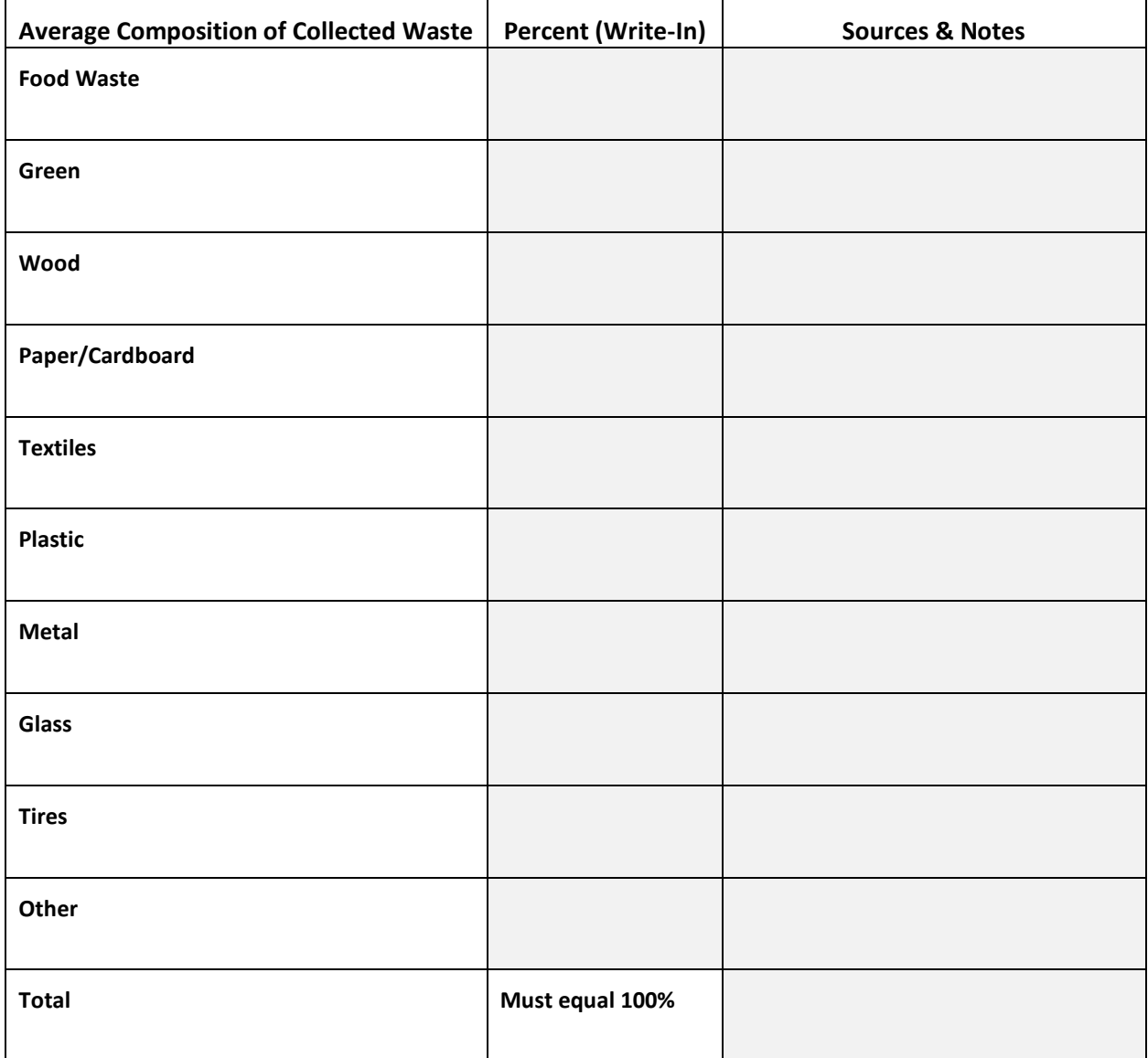

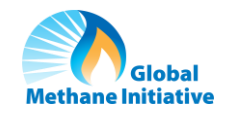

- Please enter the information below for existing and planned waste diversion facilities. If exact numbers are unknown, please estimate using collected waste data.
- *Composition of waste diverted to facility* should add to 100%.

Following data collection, enter the values written below into the *Waste Flow – Business As Usual (BAU)* cells in the *General Information* sheet of the SWEET Excel file.

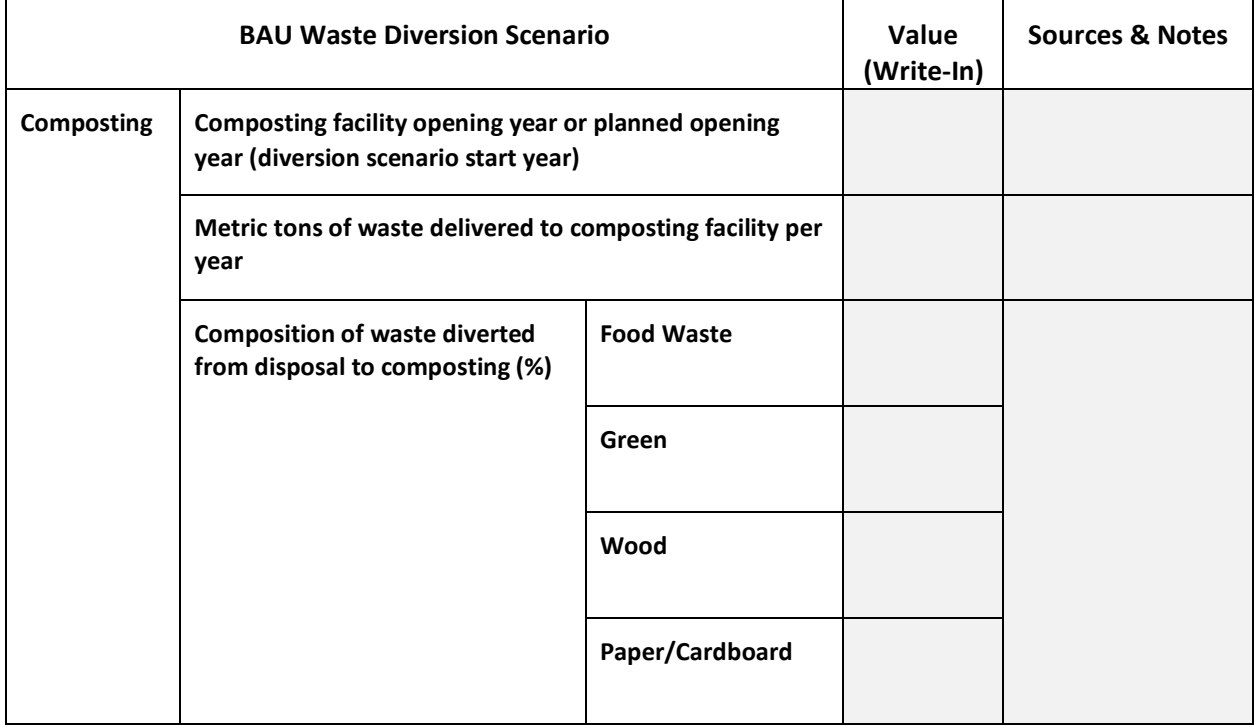

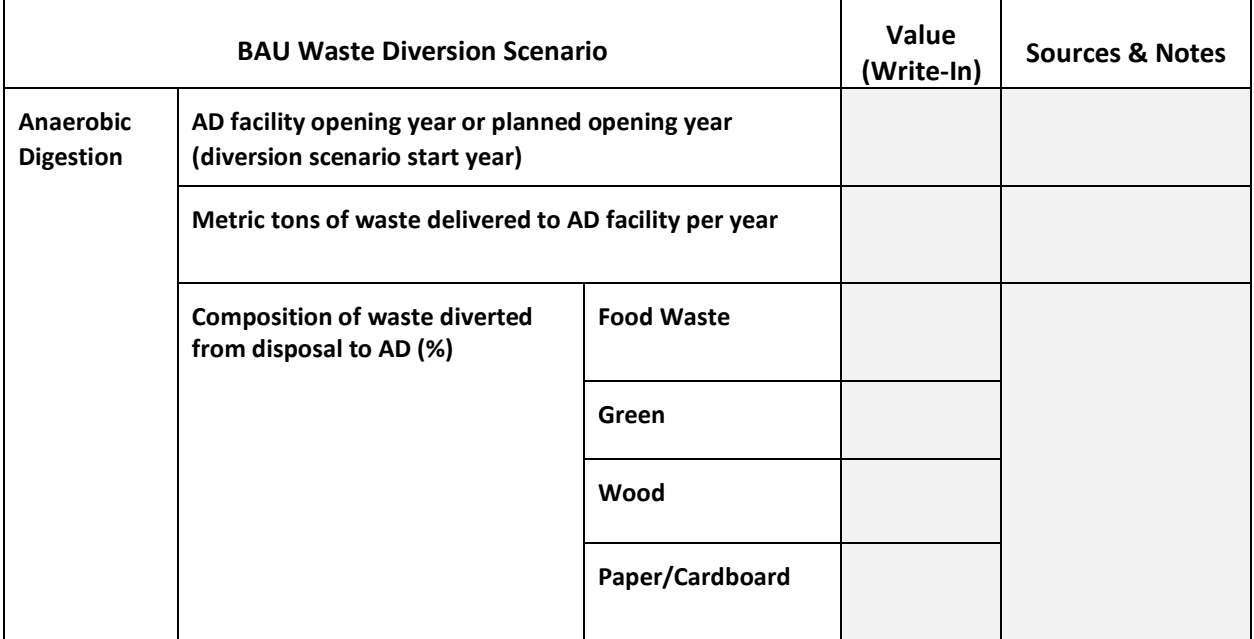

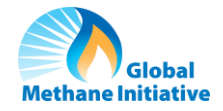

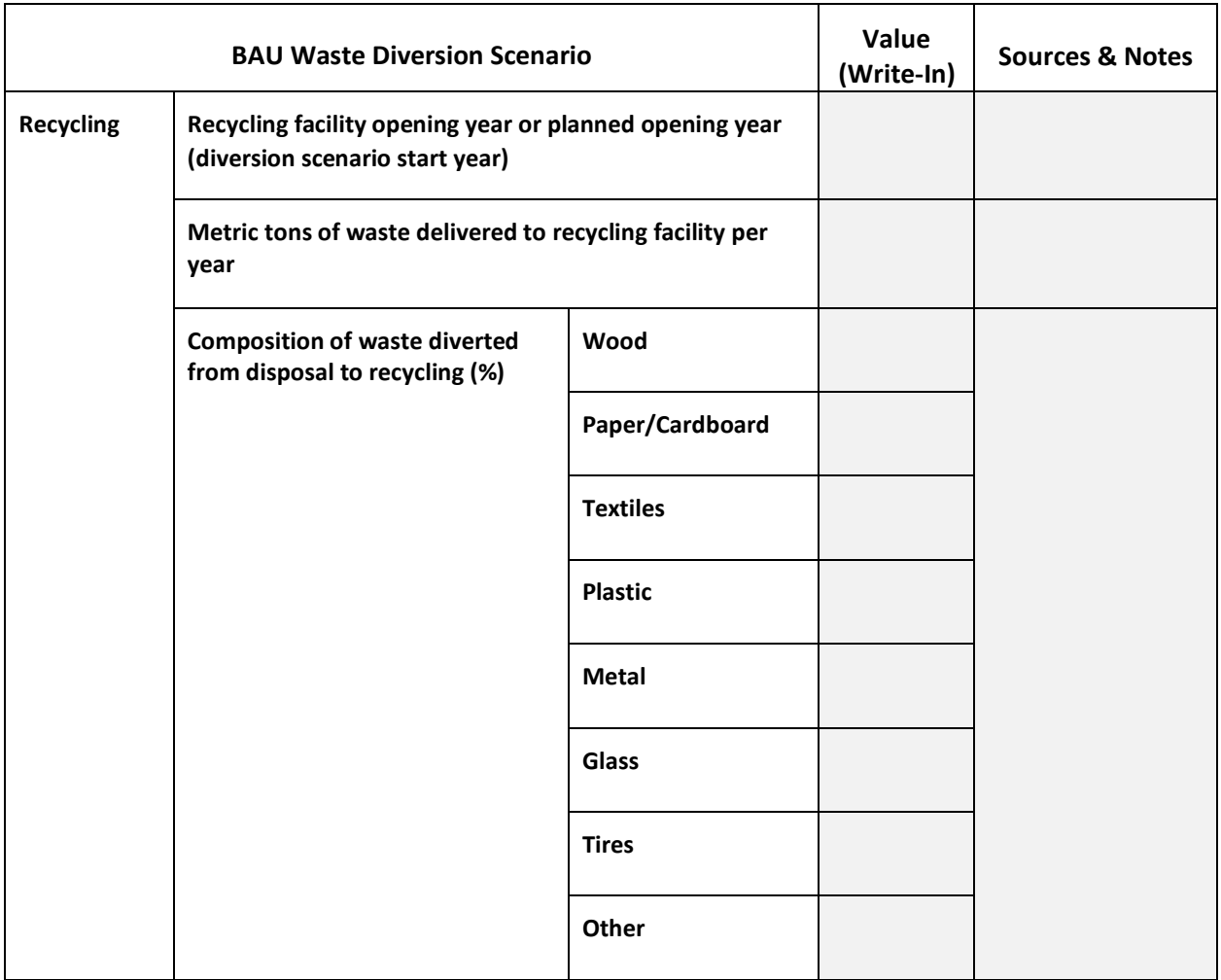

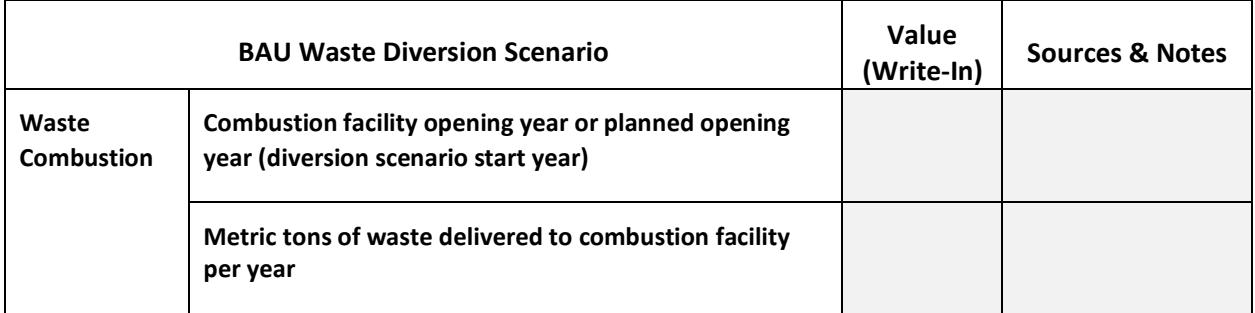

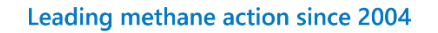

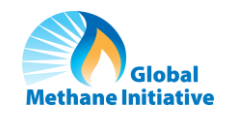

### 2. Collection and Transportation

- Users should enter data for vehicles used in primary collection in addition to secondary collection fleet vehicles.
- If local *kilometers traveled* and *hours idling* data is unavailable, use the default values in SWEET.

Following data collection, enter the values written below into the relevant cells in the *Collection - Transportation* sheet of the SWEET Excel file.

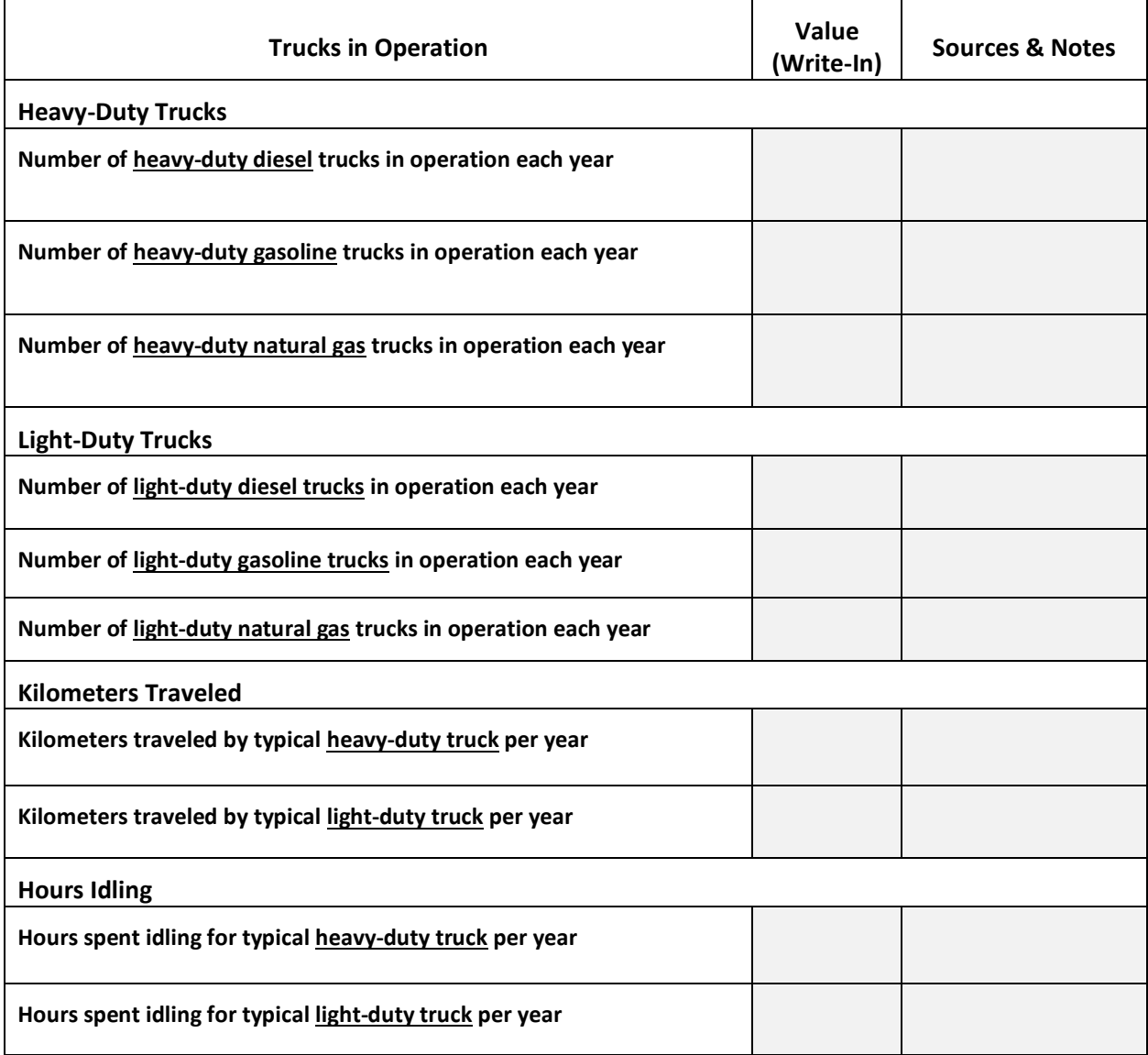

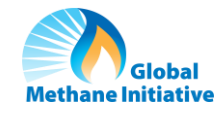

### 3. Landfills and Dumpsites

#### **Instructions:**

While many disposal sites receive waste from multiple cities, the user's inputs of waste received at the disposal site should only reflect the waste produced by the city being modeled.

Please see *Table 1. Characteristics of Solid Waste Disposal Site Types* of the *User Manual* for definitions of a dumpsite, controlled dumpsite, and a landfill.

There are four worksheets provided on the next pages for data entry.

Following data collection, enter the values written below into the relevant cells in the *Landfills and Dumpsites* sheet of the SWEET Excel file.

#### **Tips:**

- At least one disposal site must be operating in any given year for each scenario. If a city plans to close a disposal site in 2023, for example, it should add a new disposal site starting in 2024, even if the specifics of the future site are uncertain.
- If a site is older than 1960, please enter '1960' as the site opening year.
- Enter the information for your oldest landfill or dumpsite under *Landfill/Dumpsite #1.*

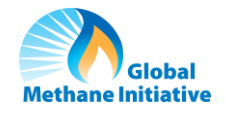

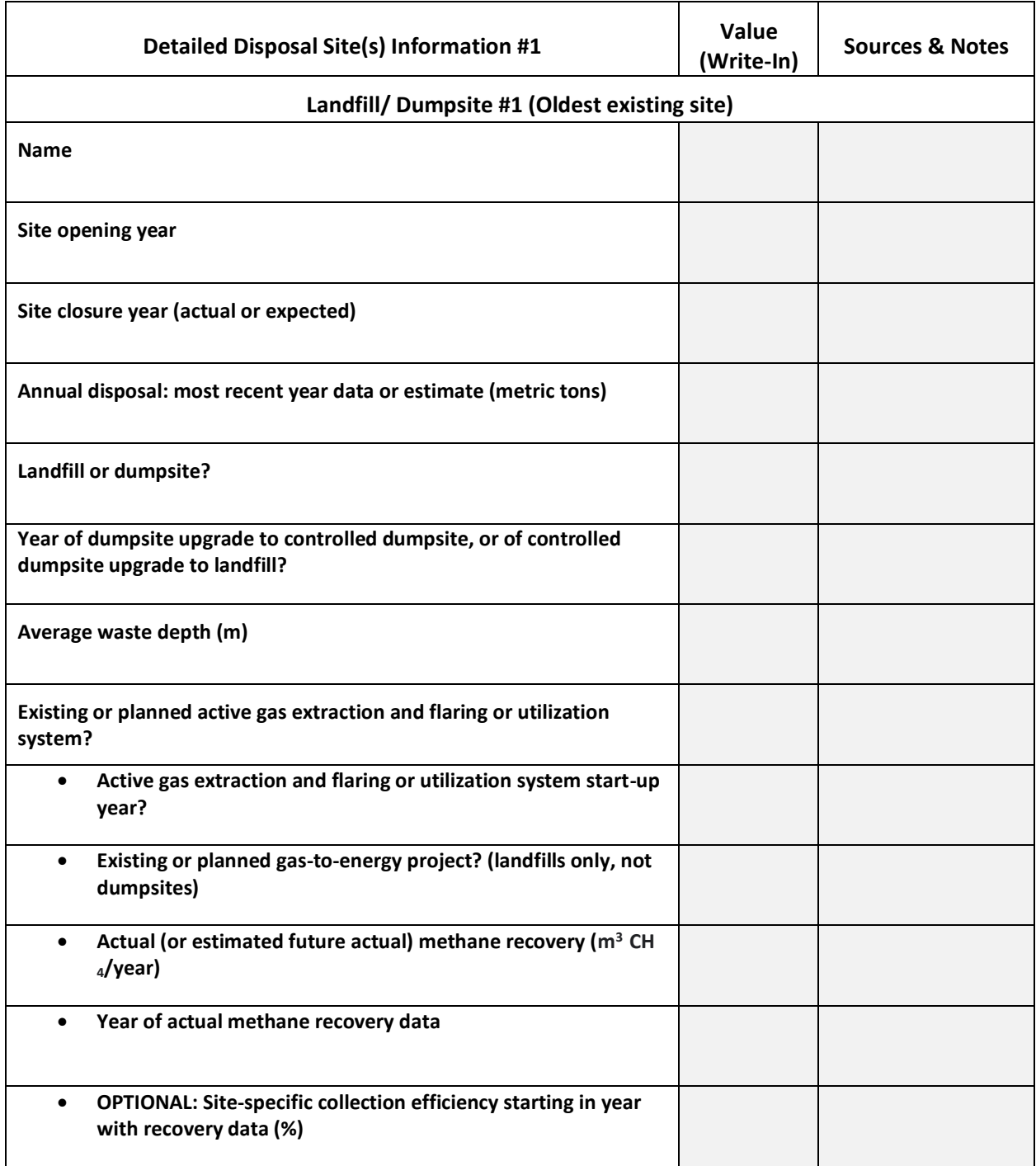

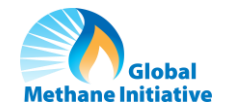

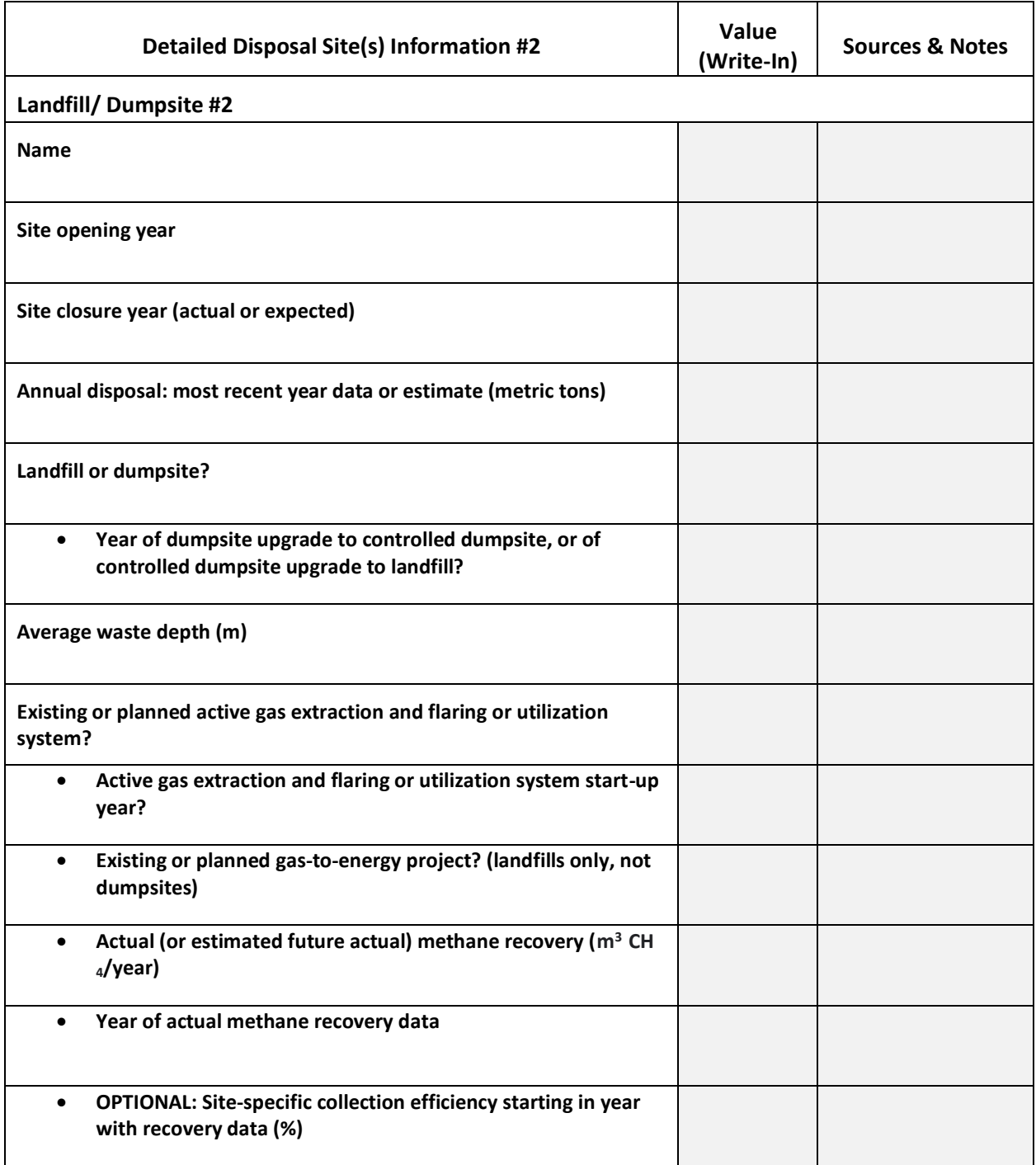

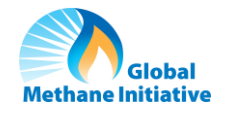

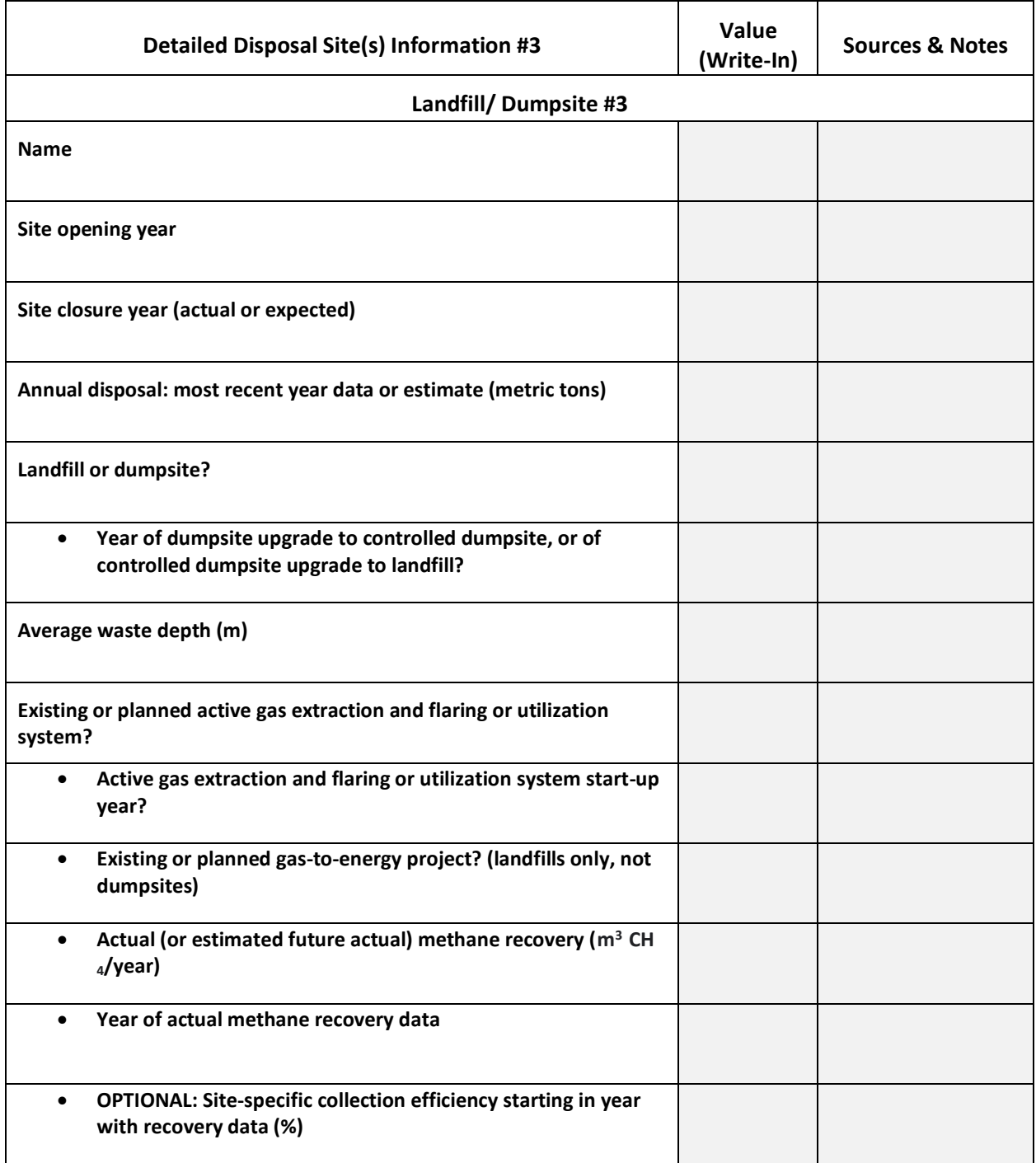

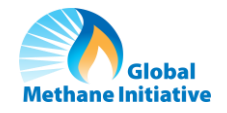

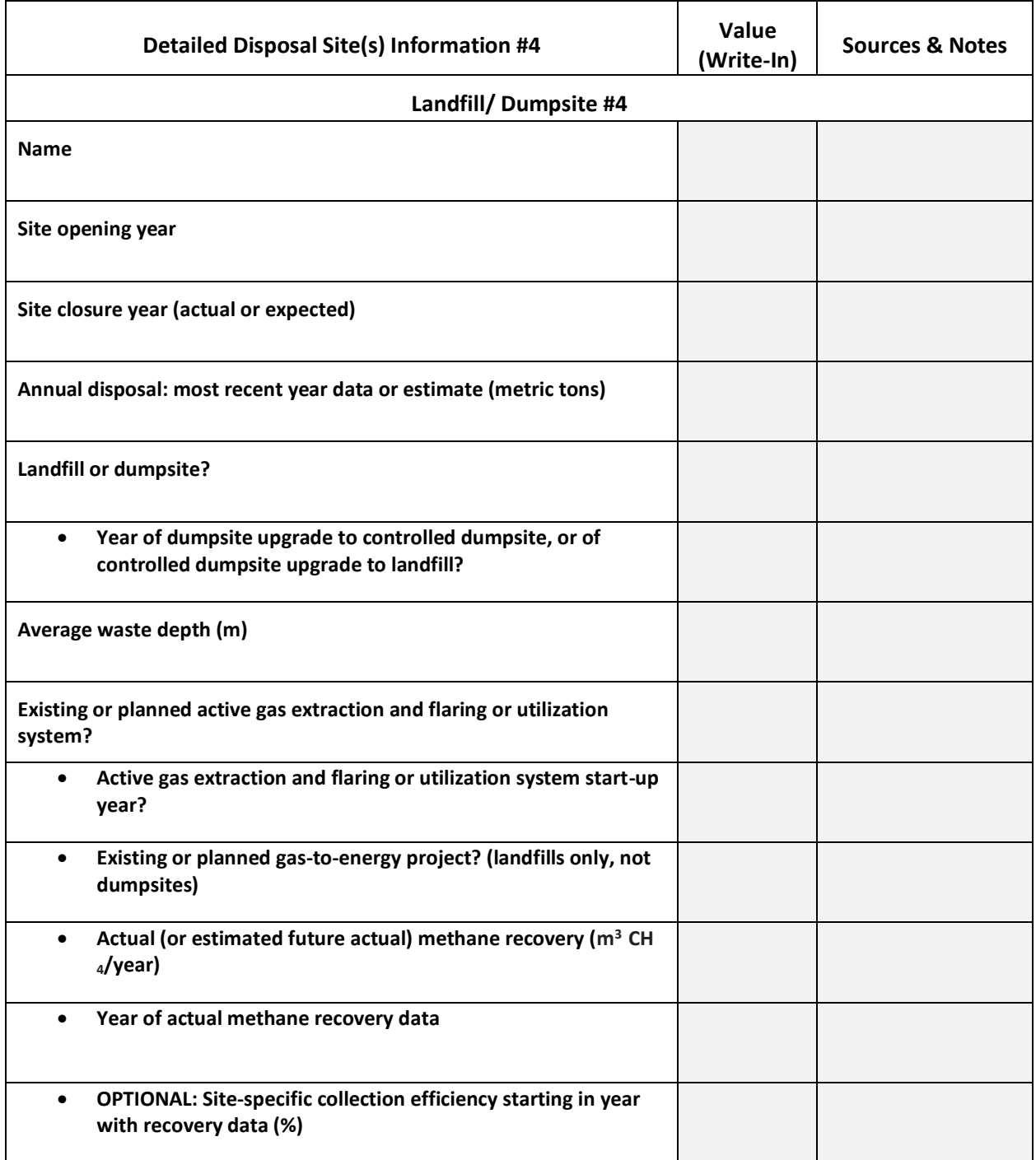

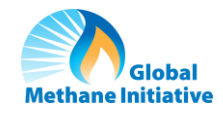

### 4. Waste Burning

Following data collection, enter the values written below into the relevant cells in the *Waste Burning* sheet of the SWEET Excel file.

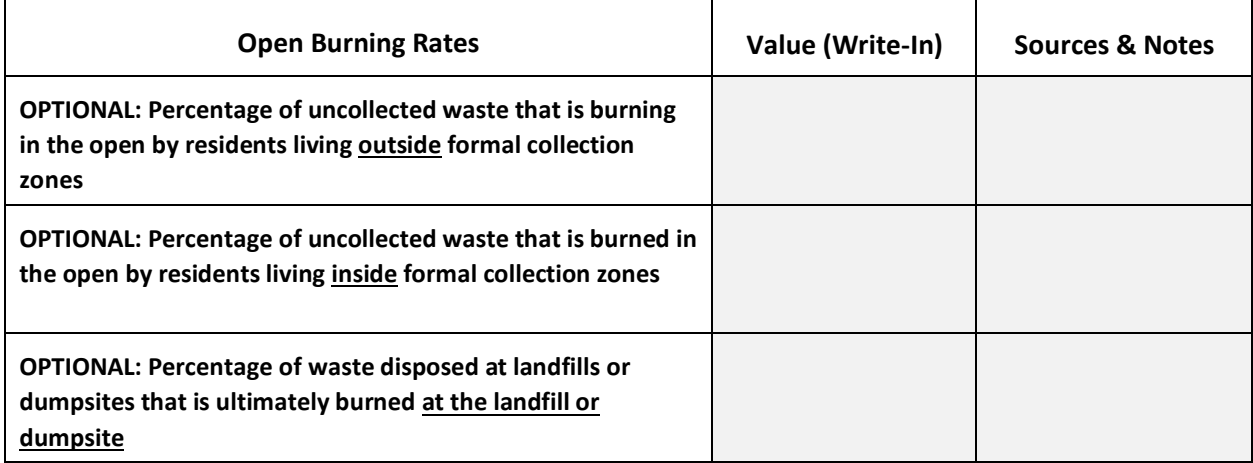

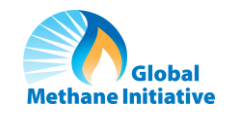

### 5. Waste Handling Equipment

- This sheet asks for annual data about waste handling equipment. This includes equipment used to handle waste at all facilities involved in waste management, such as those listed in the table below.
- Values are optional for *Number of Hours*, *Average Horsepower*, and *Gallons of Fuel* and users can either enter data if available or make use of default assumptions in the Excel tool.

Following data collection, enter the values written below into the relevant cells in the *Waste Handling Equipment* sheet of the SWEET Excel file.

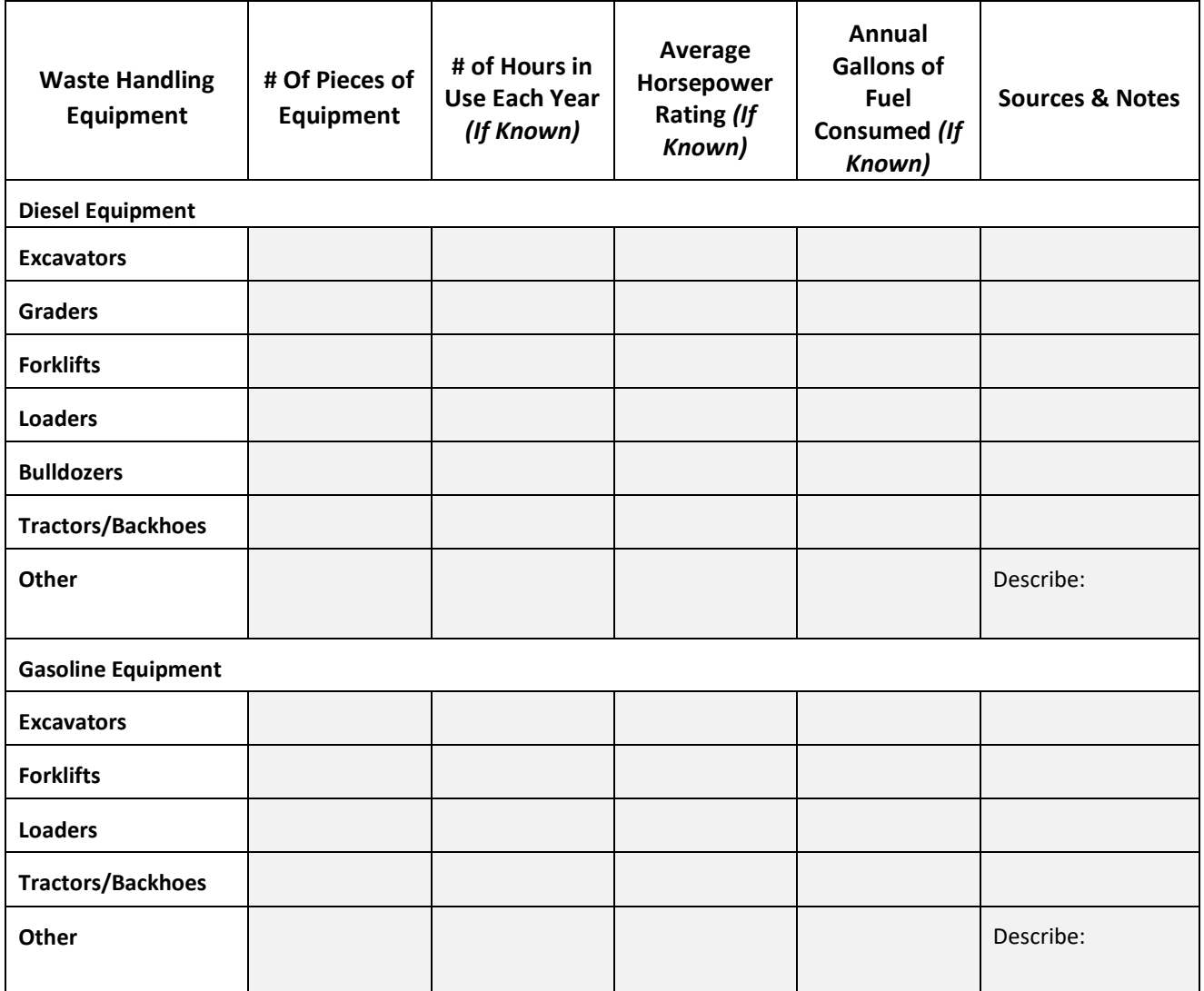